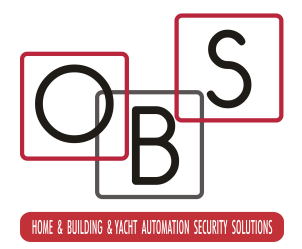

# XS-WIND-INTERFACE

# Interfaccia WIND per CENTRALE XS

XS-WIND-INTERFACE è l'interfaccia WIND per le centrali serie XS. Essa può essere installata indifferentemente sia su XS che su XS Lite, previa verifica che esse siano di versione 4.0 o superiore.

XS-WIND-INTERFACE gestisce, per conto di XS, tutto il traffico dati WIND garantendo la gestione di:

- 160 canali radio WIND aggiuntivi in centrale. Tali canali sono aggiuntivi rispetto ai 16 ingressi di allarme di XS, che rimangono disponibili.
- 32 utenti XCS-WIND-KEY
- 16 sirene WIND
- 16 percorsi di inoltro XCS-WIND-AMPLY

XS-WIND-INTERFACE gestisce uno o due moduli XCSPORT ed è in grado di connettersi con tutte le periferiche WIND, garantendo ad un sistema basato su XS la piena espandibilità wireless.

## Installazione

XS-WIND-INTERFACE è installabile solamente sulla centrale XS; non è possibile installarlo sulle espansioni di ingresso XPE166.

L'installazione è molto semplice; come indicato in figura 1, si esegue inserendo XS-WIND-INTERFACE negli appositi connettori dedicati ai moduli radio di XS. Naturalmente, XS dev'essere disalimentata durante l'operazione, terminata la quale si può alimentare per passare alla programmazione del XS-WIND-INTERFACE

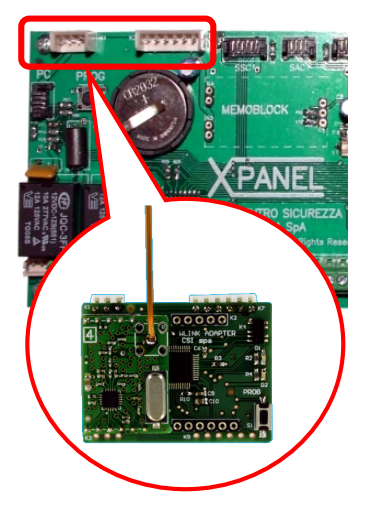

L'antenna deve essere distesa per quanto possibile, come indicato in figura, per garantire la maggiore sensibilità e portata.

Fig.1

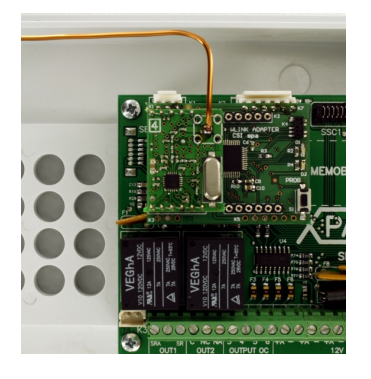

Fig.2

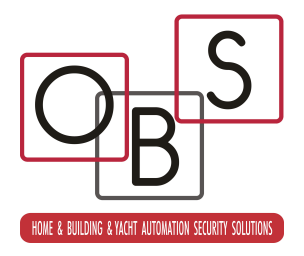

## Programmazione

La programmazione del XS-WIND-INTERFACE si esegue esclusivamente tramite il software easyWIND, selezionando File-Nuovo (o File-Apri) e scegliendo Adapter-Bridge programmazione nel box di scelta (la programmazione è in comune con il XCS-WIND-BRIDGE).

Per leggere o scrivere la programmazione del XS-WIND-INTERFACE, occorre che lo stesso sia in attesa connessione radio; per questo, premere brevemente il tasto PROG fino a quando non si visualizza un gioco di led ed il led verde inizia a lampeggiare. Sempre con la pressione del tasto PROG si ottiene l'uscita dalla programmazione.

Quando il XS-WIND-INTERFACE è in attesa connessione radio, i tasti Legge dalla centrale e Programma la centrale di easyWIND consentono di leggerne e riscriverne la programmazione.

La programmazione del XS-WIND-INTERFACE si presenta simile alle programmazioni delle centrali WIND-compatibili, ed in realtà il XS-WIND-INTERFACE può essere definito come una vera e propria centrale per quanto riguarda il protocollo WIND, in quanto ne esegue tutti i compiti principali.

Non è possibile programmare il XS-WIND-INTERFACE tramite i menu a terminale di XS, né tramite il relativo software SuperX. XS-WIND-INTERFACE è programmabile solamente in connessione wireless a easyWIND.

Proprio perché XS-WIND-INTERFACE gestisce le comunicazioni WIND con i vari componenti wireless compatibili, esso deve conoscere sia l'ID SISTEMA (uno solo univoco per tutto il sistema) che l'ID DISPOSITIVO di ogni componente WIND, oltre agli eventuali percorsi di inoltro (WIND-AMPLY); queste sono le sole programmazioni da eseguire in XS-WIND-INTERFACE, in quanto tutte le programmazioni relative al funzionamento dei canali di allarme, dei radiocomandi, delle sirene e così via vengono eseguite su XS, similmente alle programmazioni dei componenti cablati.

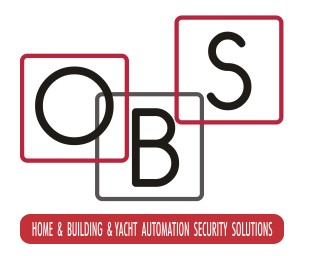

Vediamo sotto la videata di programmazione di default di XS-WIND-INTERFACE e di seguito ne tratteremo le funzionalità e le caratteristiche.

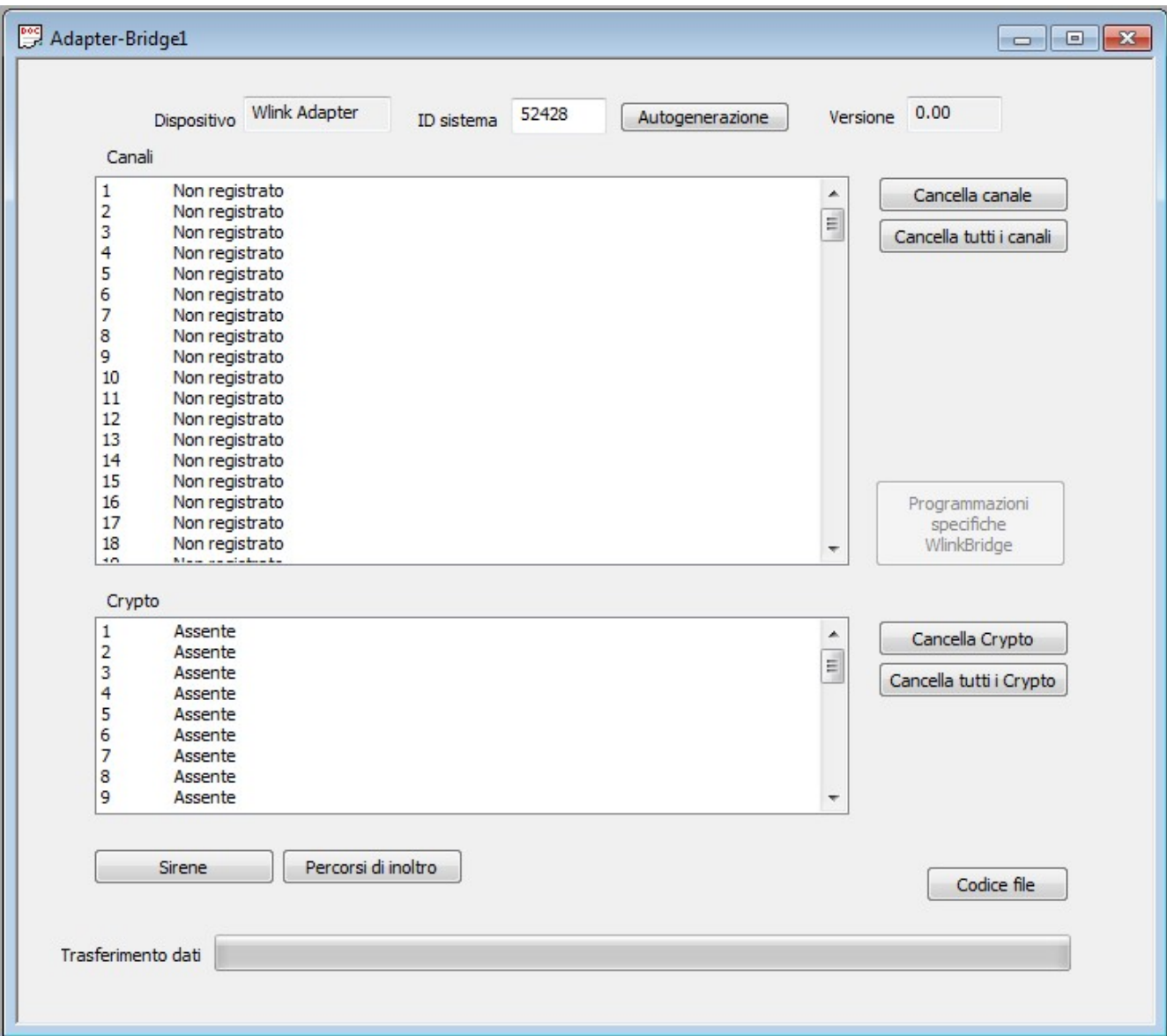

# **Dispositivo**

Indica il dispositivo in connessione (può riportare un'indicazione diversa dal reale fino a quando non si legge la programmazione del dispositivo).

## ID sistema

In questo campo dovrà essere inserito l'ID sistema dell'installazione (il default è 52428, ma ovviamente occorre variarlo nel range 1-…-65000); come noto, tale ID è comune a tutti i componenti WIND appartenenti allo stesso impianto e serve ad ogni componente per riconoscere l'impianto di appartenenza. Durante la procedura di registrazione dei vari canali o dei radiocomandi, questo ID verrà automaticamente copiato in ogni componente,

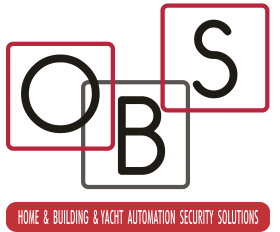

pertanto la programmazione dell' ID sistema è sempre la prima da eseguire. Tramite il pulsante Autogenerazione è possibile generare un ID sistema casuale.

## Versione

Campo di sola lettura, evidenzia la versione del firmware del dispositivo in connessione (occorre prima effettuare una lettura dallo stesso perché tale campo venga inizializzato).

## Canali

Elencazione della tipologia del rivelatore connesso ad ogni singolo canale e del suo ID dispositivo. Per inserire un nuovo rivelatore, mantenendo aperta la programmazione del XS-WIND-INTERFACE, aprire anche la programmazione del sensore desiderato selezionando il pulsante Programmazione periferiche e scegliendo il tipo di periferica da registrare.

Nella programmazione della periferica saranno attivi sia il tasto Rigenera che il tasto Sincronizza. Con il primo è possibile generare un nuovo ID dispositivo (che viene verificato non essere presente nel XS-WIND-INTERFACE); con il secondo è possibile inserire il nuovo ID dispositivo nella programmazione del XS-WIND-INTERFACE al canale indicato nel relativo campo. Naturalmente, anche il rivelatore dovrà essere programmato con tale nuovo ID dispositivo.

Rimandiamo l'attenzione alla trattazione della programmazione dei singoli rivelatori per maggiori delucidazioni in merito alle procedure di programmazione degli stessi.

E' inoltre possibile cancellare un singolo canale con il tasto Cancella canale (previa selezione del canale desiderato), così come è possibile azzerare tutte le registrazioni di canale con il tasto Cancella tutti i canali.

#### Programmazioni specifiche XCS-WIND-BRIDGE

Attivo solo per l'omonimo dispositivo, contiene programmazioni ininfluenti per il XS-WIND-INTERFACE.

#### XCS-WIND-KEY

Similmente a quanto visto sopra per i canali, in questo campo è possibile registrare i vari telecomandi XCS-WIND-KEY impiegati nel sistema. Anche la procedura di registrazione è del tutto similare: mantenendo aperta la programmazione del XS-WIND-INTERFACE, aprire anche la programmazione dei telecomandi selezionando il pulsante Programmazione periferiche e scegliendo XCS-WIND-KEY come tipo di periferica da registrare.

Nella programmazione del telecomando saranno attivi sia il tasto Rigenera che il tasto Sincronizza. Con il primo è possibile generare un nuovo ID dispositivo (che viene verificato non essere presente nel XS-WIND-INTERFACE); con il secondo è possibile inserire il nuovo ID dispositivo nella programmazione del XS-WIND-INTERFACE al canale indicato nel relativo campo. Naturalmente, anche il telecomando dovrà essere programmato con tale nuovo ID dispositivo.

Solo per i telecomandi XCS-WIND-KEY, per effettuare la sincronizzazione viene preventivamente richiesta la lettura della programmazione del telecomando in modo da leggere il valore dei registri incrementali (rolling code) da poter registrare sincronizzati nel XS-WIND-INTERFACE.

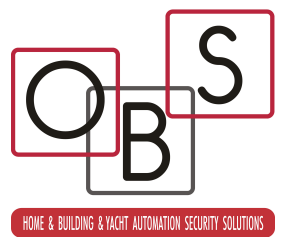

Rimandiamo l'attenzione alla trattazione della programmazione dei XCS-WIND-KEY per maggiori delucidazioni in merito alle procedure di programmazione degli stessi.

E' inoltre possibile cancellare un singolo WIND-KEY con il tasto Cancella WIND KEY (previa selezione del telecomando desiderato), così come è possibile azzerare tutte le registrazioni con il tasto Cancella tutti i WIND KEY.

## **Sirene**

Se installate sirene WIND nel sistema, anche per esse deve essere effettuata la registrazione nel XS-WIND-INTERFACE.

Premendo il tasto **Sirene** è possibile visionare lo stato delle registrazioni, comprensivo dell' ID dispositivo, del tipo sirena registrato e dell'eventuale percorso di inoltro assegnato; quest'ultimo consiste nell'eventuale indicazione del router (o dei routers, se più di uno) verso il quale devono essere inoltrate le informazioni destinate alle sirene WIND (normalmente non è necessario alcun inoltro, pertanto la condizione solita di questa programmazione è Nessuno).

Per cancellare una registrazione, premere il tasto Cancella dopo averla selezionata tra le sedici disponibili.

Per inserire una nuova sirena, mantenendo aperta la programmazione del XS-WIND-INTERFACE (ma non la finestra Sirene), aprire anche la programmazione delle sirene selezionando il pulsante Programmazione periferiche e scegliendo Sirene WIND.

Nella programmazione saranno attivi sia il tasto Rigenera che il tasto Sincronizza. Con il primo è possibile generare un nuovo ID dispositivo (che viene verificato non essere presente nel XS-WIND-INTERFACE); con il secondo è possibile inserire il nuovo ID dispositivo nella programmazione del XS-WIND-INTERFACE al canale indicato nel relativo campo. Naturalmente, anche la sirena dovrà essere programmata con tale nuovo ID dispositivo.

Rimandiamo l'attenzione alla trattazione della programmazione delle sirene WIND per maggiori delucidazioni in merito alle procedure di programmazione delle stesse.

# Percorsi di inoltro

Nei sistemi particolarmente estesi, è possibile che siano necessari uno o più radio routers XCS-WIND-AMPLY per raggiungere le periferiche comandate, in questo caso le sirene WIND.

La programmazione di XS-WIND-INTERFACE permette l'impostazione di un massimo di 16 percorsi, ognuno con un massimo di 6 routers in cascata, consentendo la realizzazione di sistemi wireless estremamente estesi.

Un singolo percorso può così comprendere un solo router o più, fino al massimo di sei. Rimandiamo l'attenzione alla trattazione dei XCS-WIND-AMPLY per le caratteristiche e l'indirizzamento dei radio routers.

Sotto il tasto Percorsi di inoltro è possibile impostare i vari percorsi, che vengono poi indicati nella programmazione delle sirene, ove necessari.

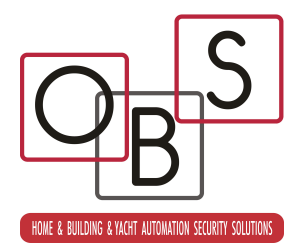

# Codice file

Immissione di un eventuale codice numerico di protezione del file di programmazione su disco. L'inserimento (default) di uno zero annulla la richiesta del codice file alla riapertura.

# Aggiunta modulo XCSPORT8

XS-WIND-INTERFACE viene fornito di fabbrica con un RFPORT4 preinstallato; è possibile aggiungere anche un XCSPORT8, se le periferiche del sistema anch'esse lo posseggono. Questa operazione deve essere eseguita quando il XS-WIND-INTERFACE non è ancora installato sulla scheda XS, sfruttando i connettori di predisposizione (vedi figura 3).

Una volta inserito l'XCSPORT8, il XS-WIND-INTERFACE può essere inserito nell'apposita connettorizzazione di XS avendo cura di disporre le antenne il più possibile distese (vedi figura 4).

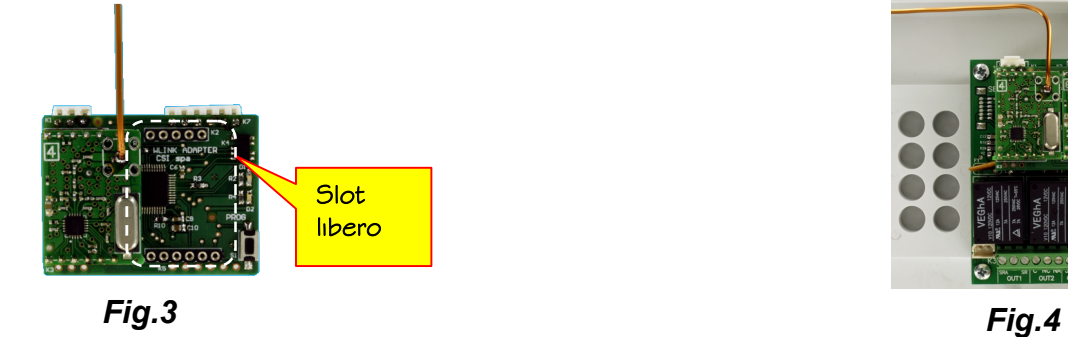

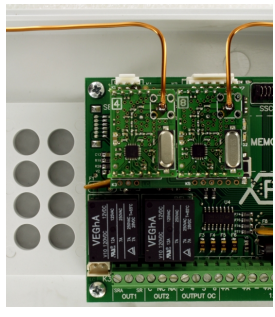

# Reset ID sistema

La perdita dell'ID sistema registrato nel XS-WIND-INTERFACE potrebbe rendere impossibile la riconnessione radio per la riprogrammazione dello stesso; per quanto sia sempre possibile eseguire l'upgrade firmware (vedi sotto) per ripristinare completamente il XS-WIND-INTERFACE, questa operazione è piuttosto lunga perchè prevede la riprogrammazione totale del dispositivo, pertanto è stata inserita una procedura apposita, molto semplice, per riportare l'ID sistema al default (52428):

- 1. A centrale non alimentata, inserire il XS-WIND-INTERFACE nell'apposita connettorizzazione.
- 2. Premere e tenere premuto il tasto PROG mentre si applica nuovamente l'alimentazione alla centrale.
- 3. I due leds devono eseguire alcuni veloci lampeggi e poi accendersi fissi per un breve istante. L'ID sistema deve essere tornato al default (52428).

# Upgrade firmware

La procedura di eventuale aggiornamento del firmware (il software operativo) di XS-WIND-INTERFACE, comune alle periferiche WIND, è descritta nell'apposito documento. Al momento, ci si limiti all'individuazione del connettore di upgrade, indicato in figura 5.

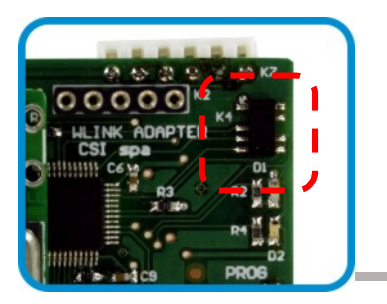